## **<중도금대출 준비사항 안내장>**

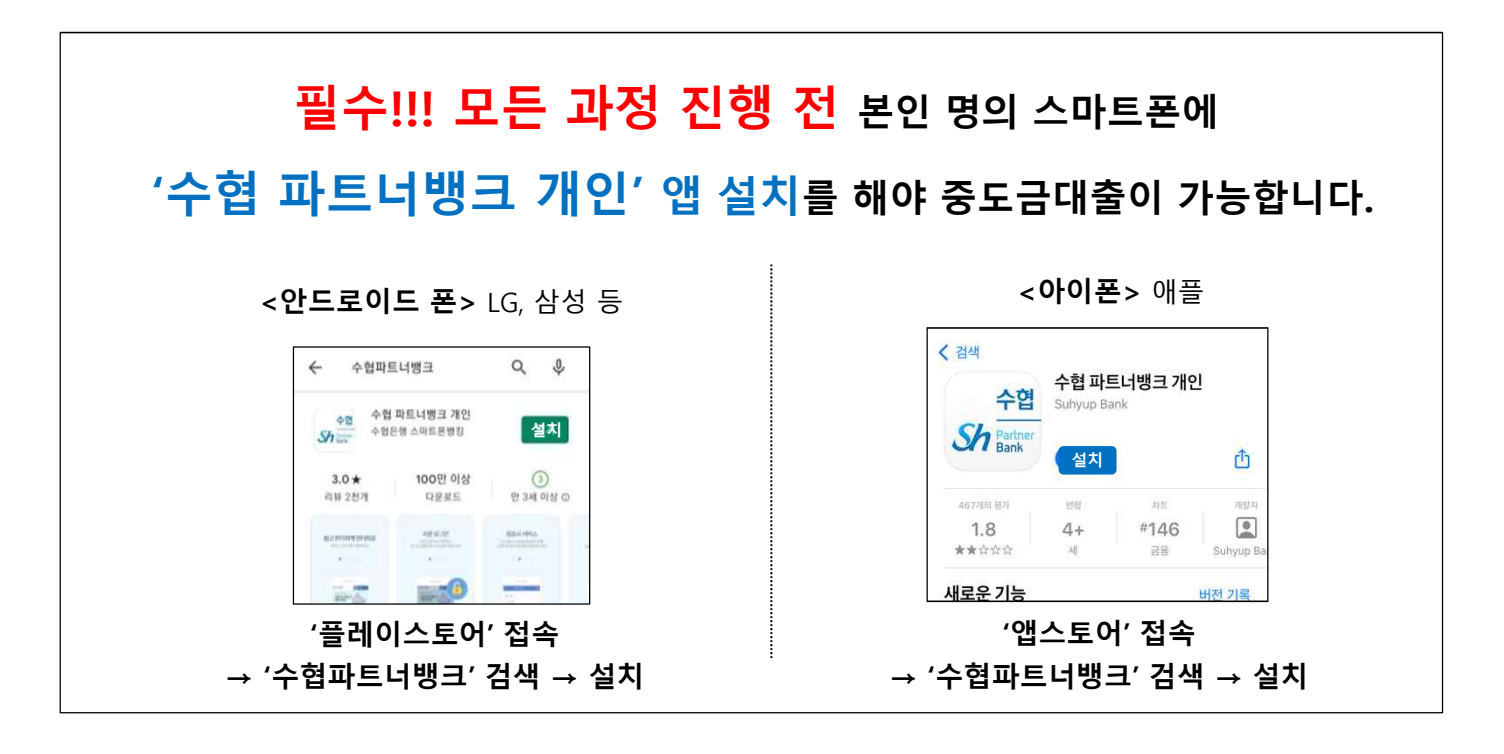

### **※중도금대출 비대면 진행 단계※**

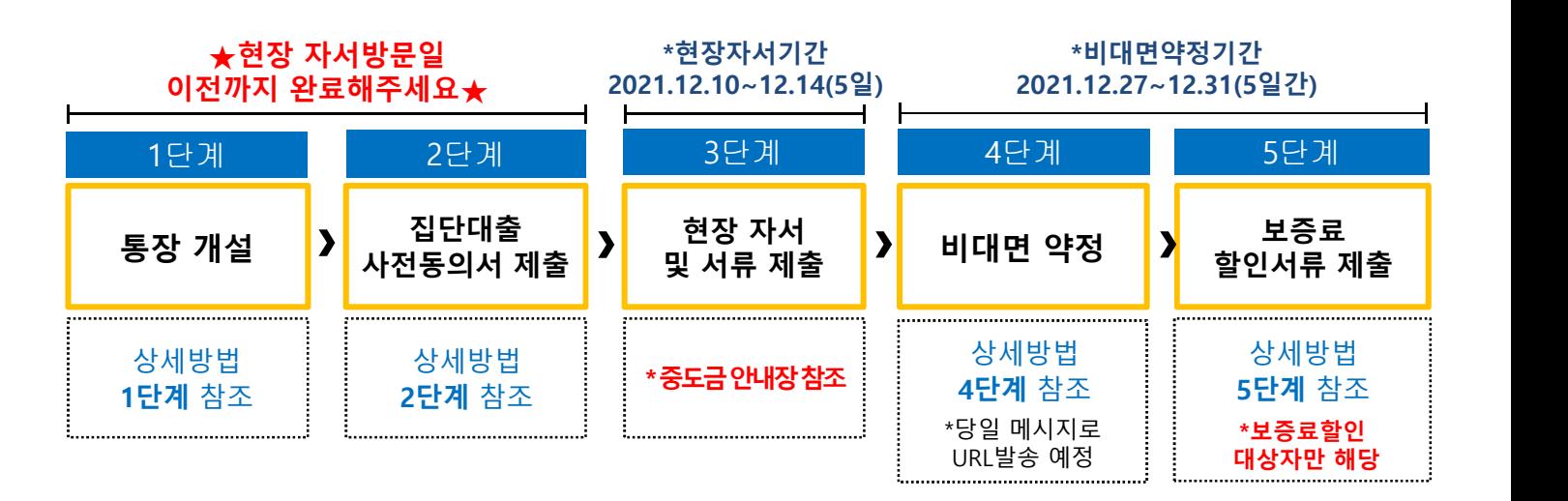

**※ 모든 중도금약정 과정은 스마트폰 또는 인터넷뱅킹으로 진행됩니다. ※ 위 비대면 약정 일정표를 참고하여 순서에 맞게 진행해주세요.**

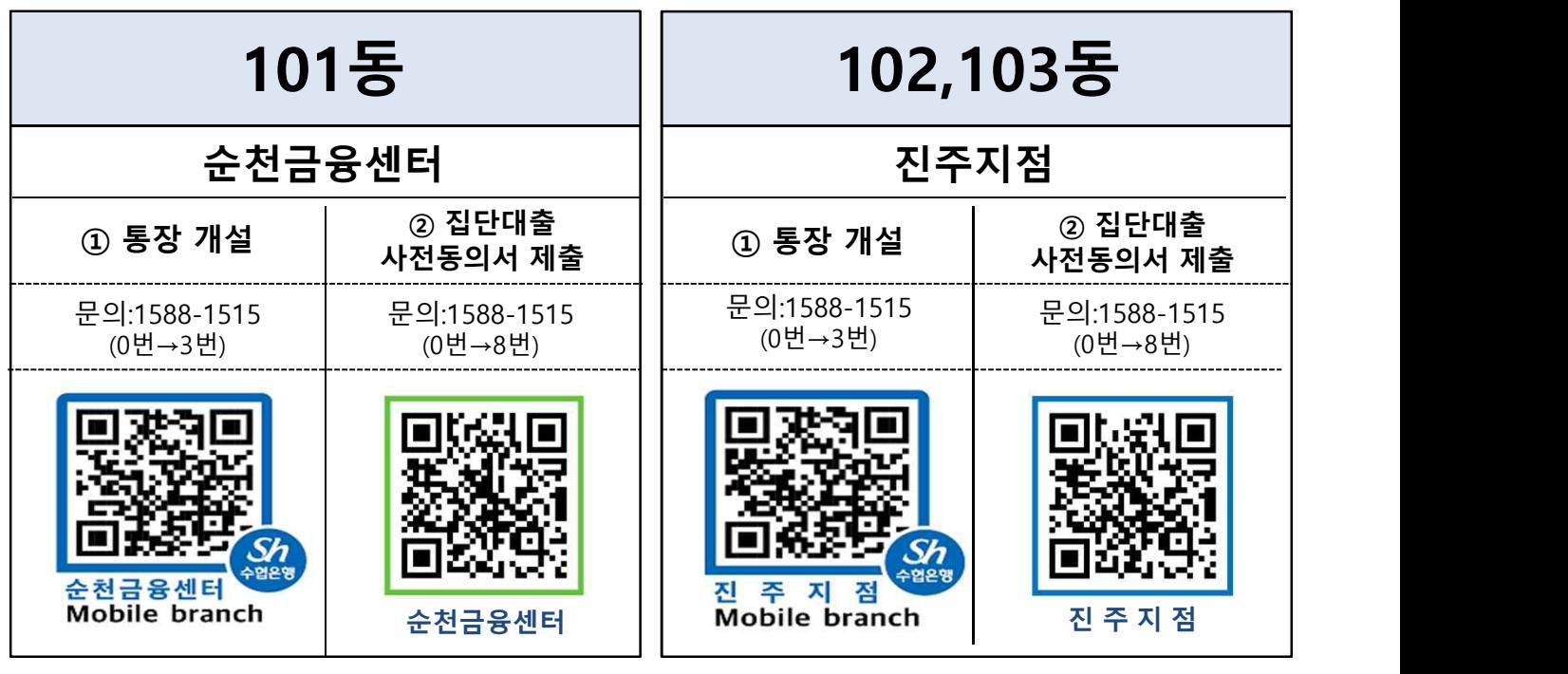

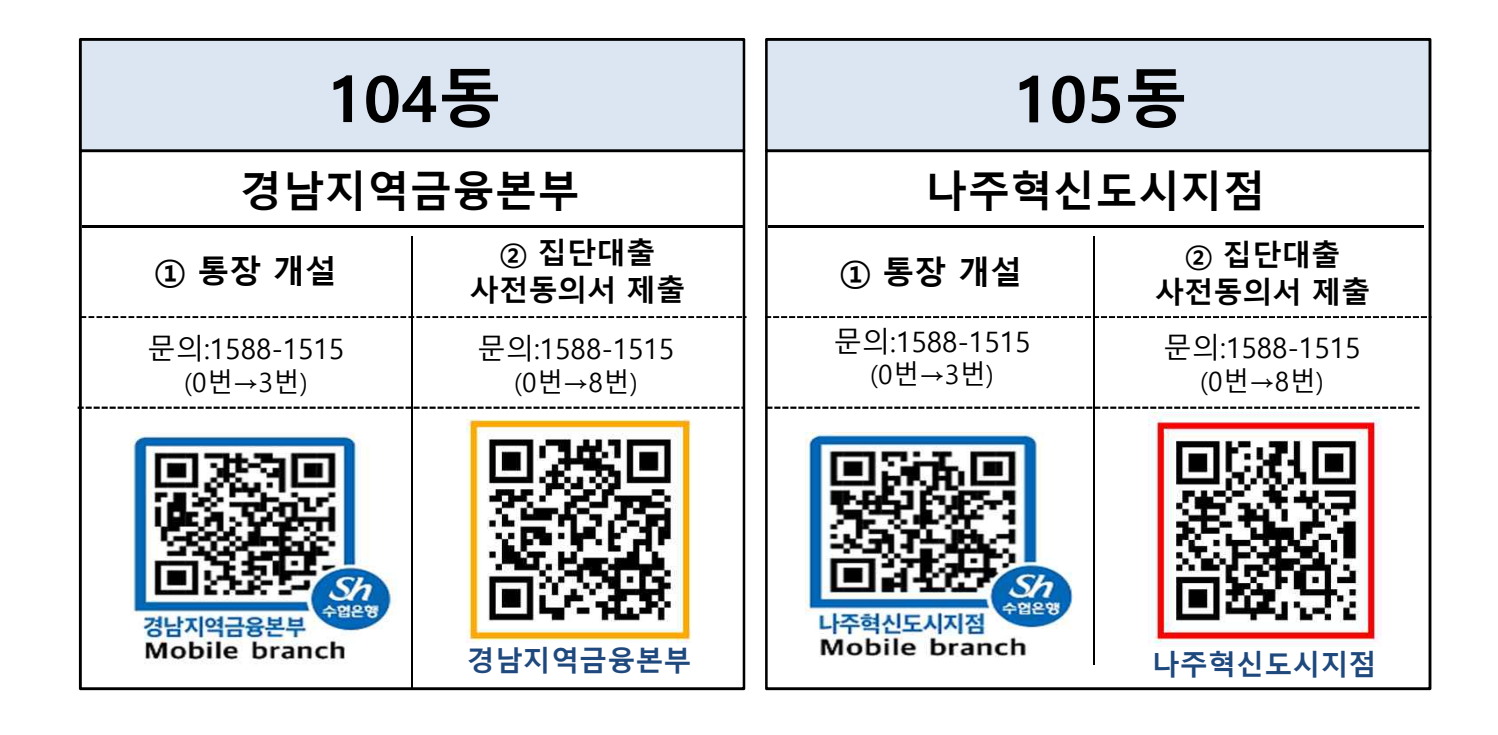

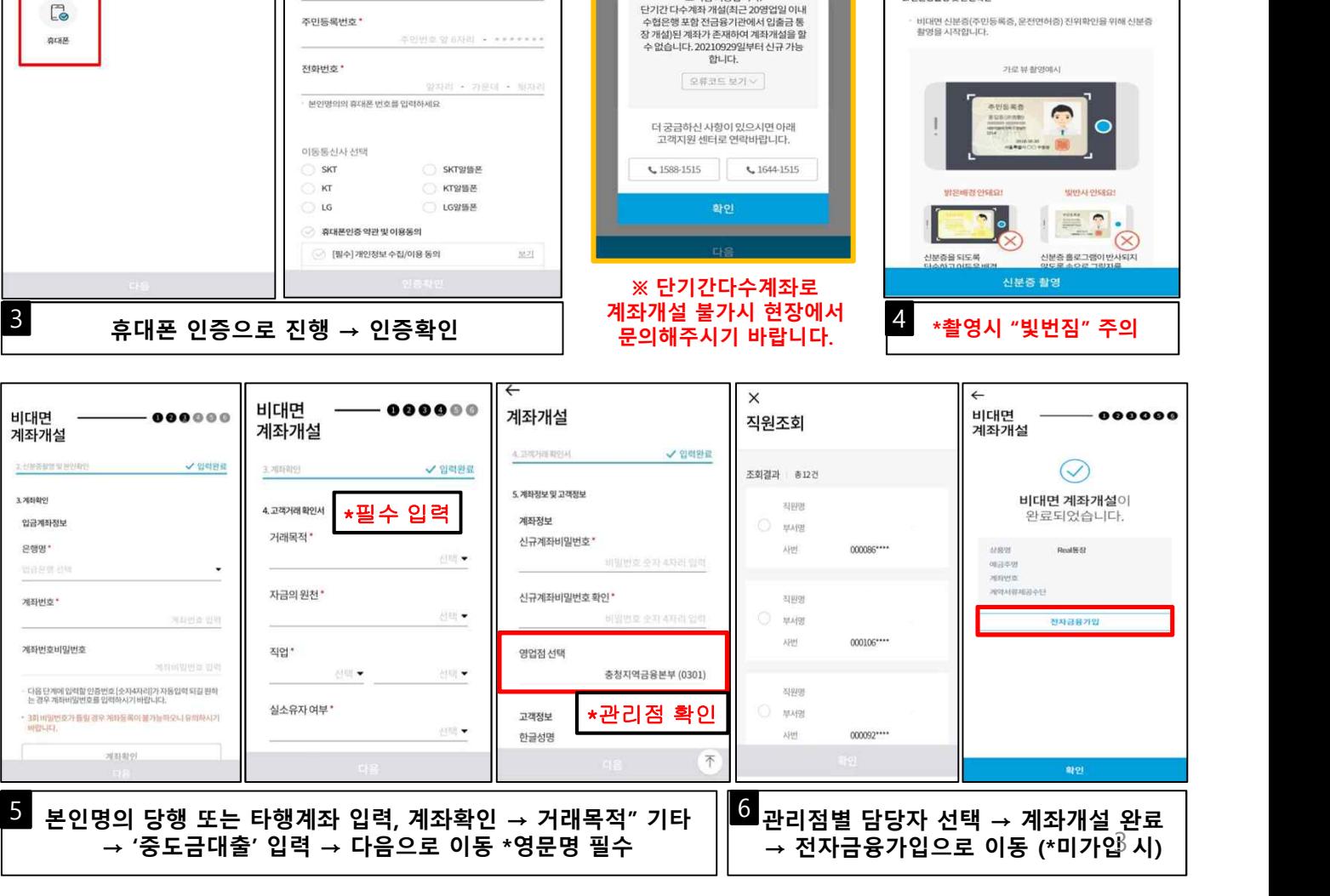

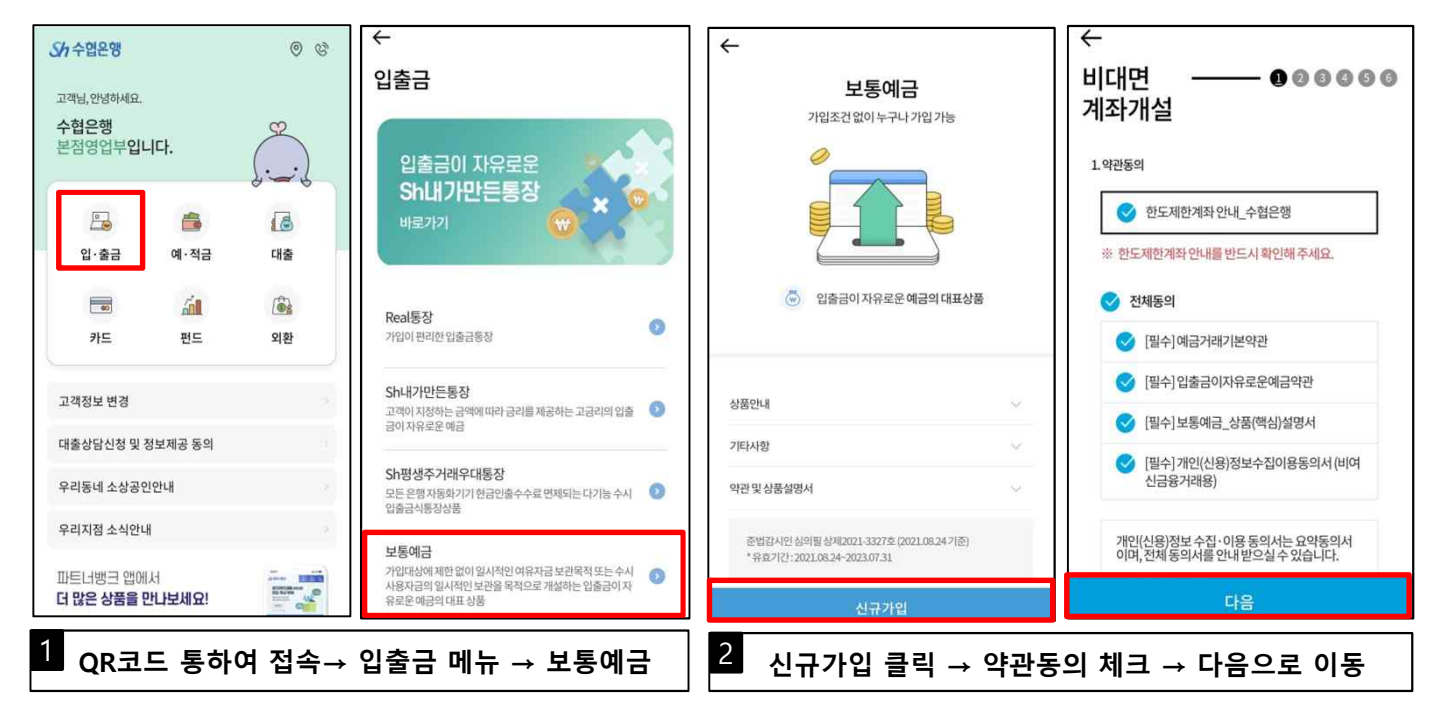

비대면서비스

알림

**PERMITTEN AND THE** 

뇬

**※진행 중 문의사항 발생 시 1588-1515 (연결번호 0번→3번)** 

# 1단계 **전자금융가입 및 금융인증서발급**

 $\leftarrow$ 

비대면서비스<br>본인인증

본인인증방법선택

 $\equiv$  $\times$ 

휴대폰 인증

성명

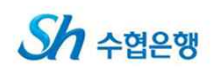

 $000000$ 

√ 입력완료

비대면

 $\times$ 

계좌개설

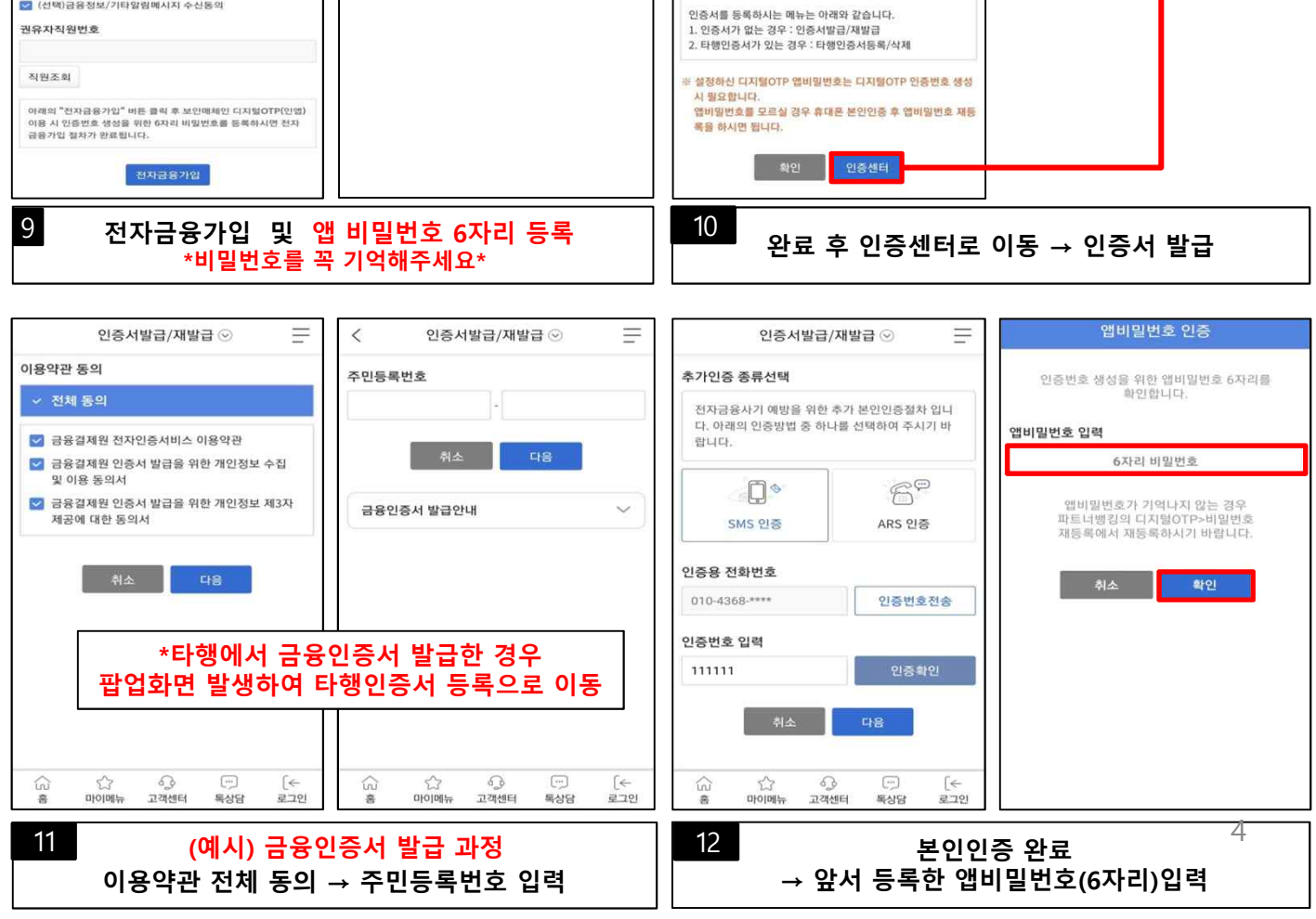

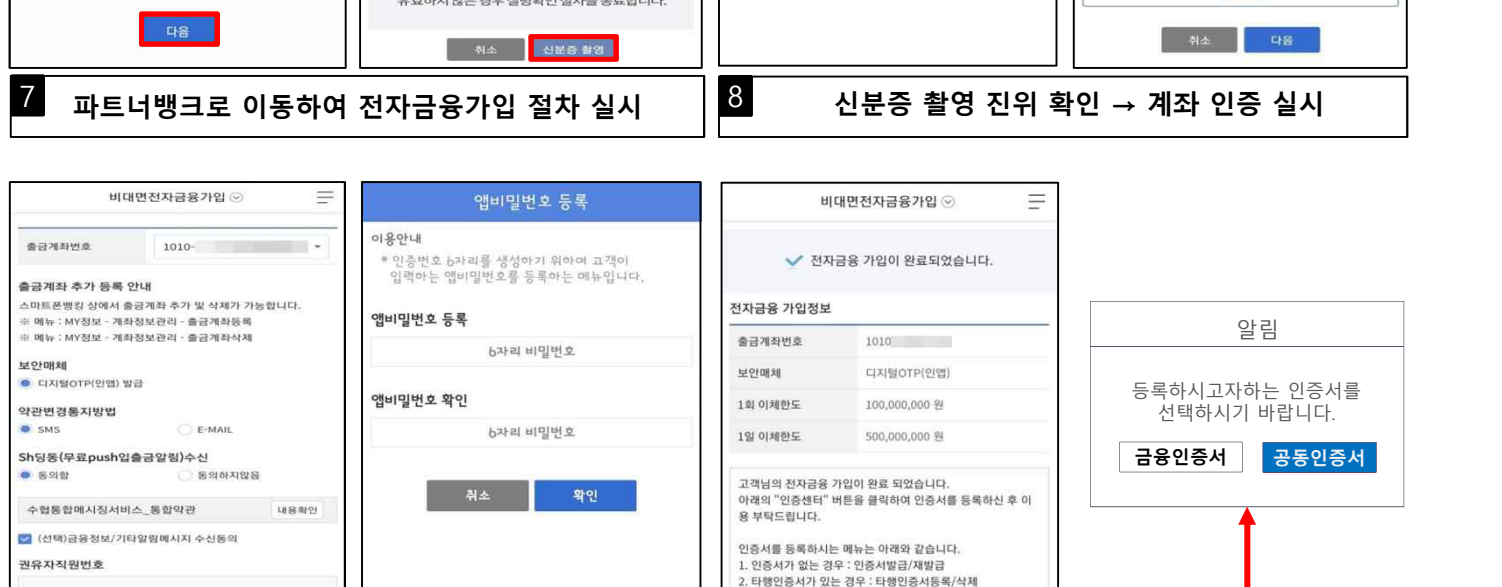

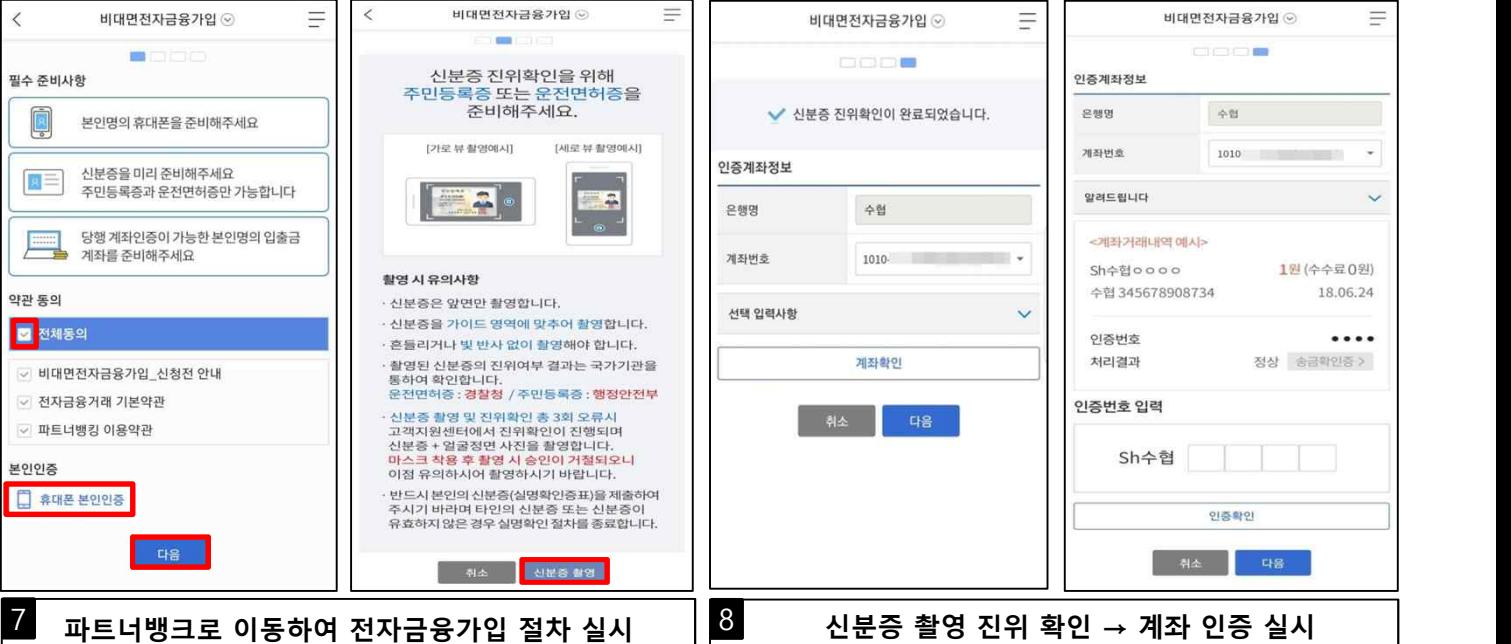

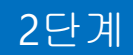

### 2단계 **집단대출 사전동의서 제출**

**※진행 중 문의사항 발생 시 1588-1515 (연결번호 0번→8번)** 

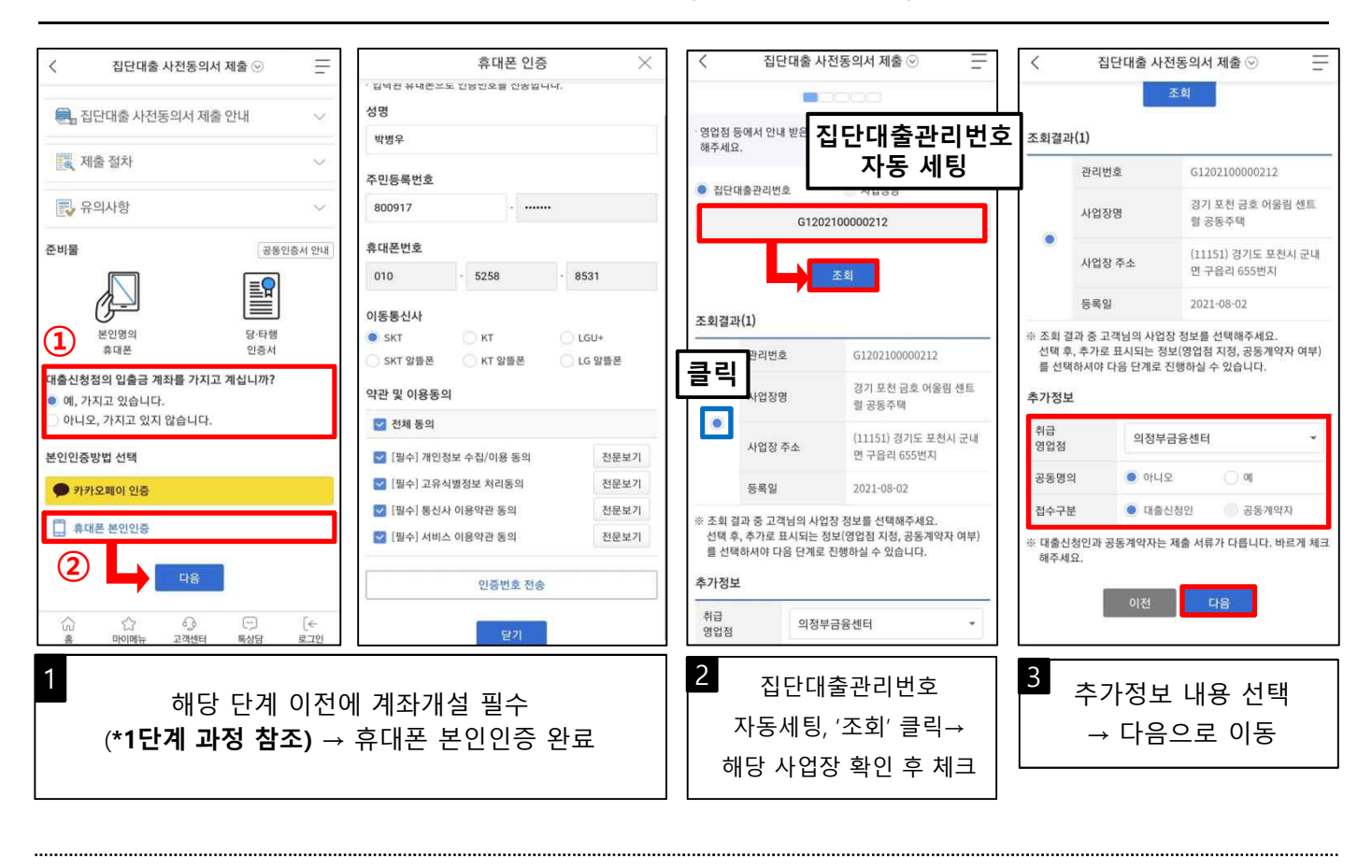

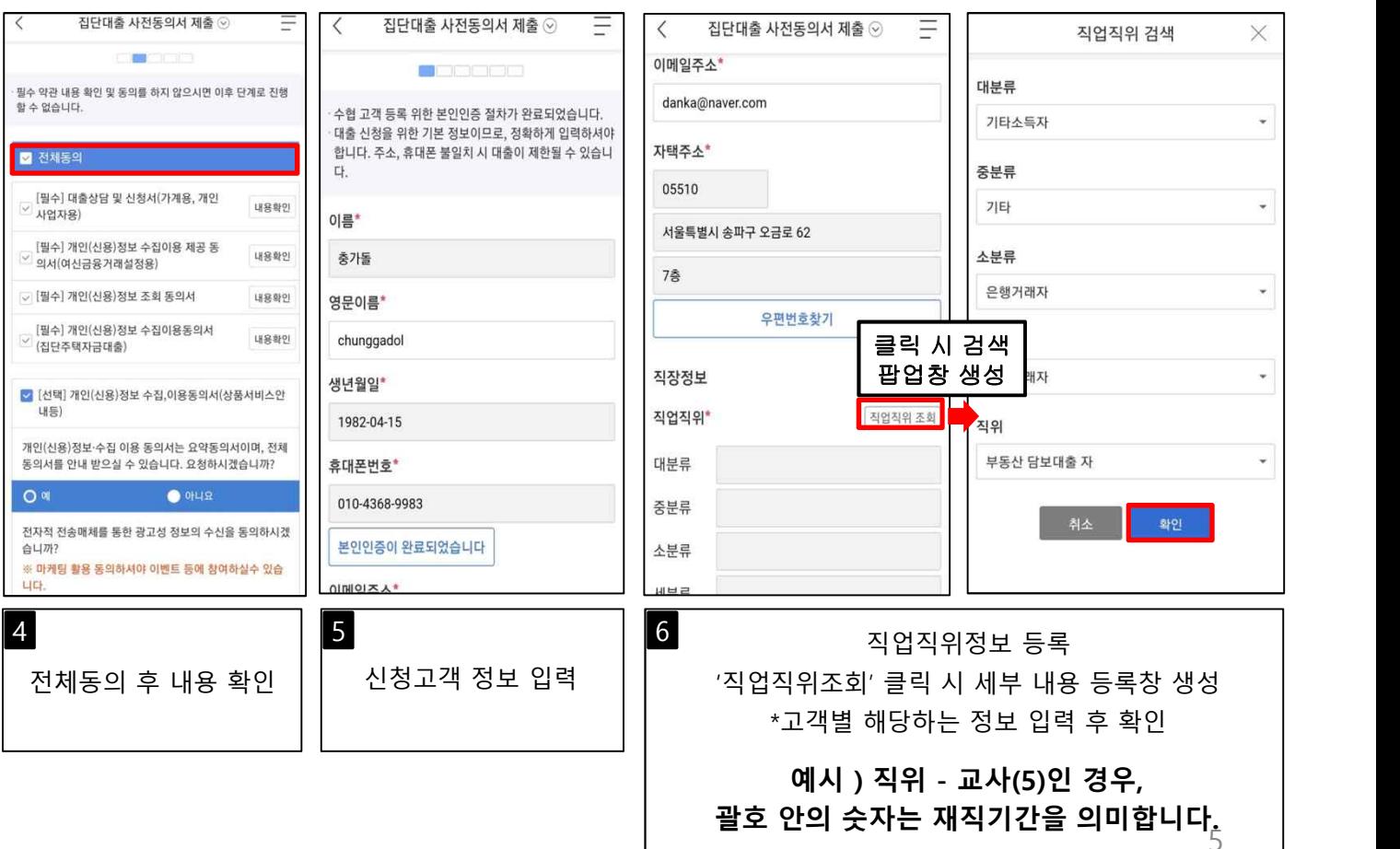

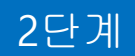

### 2단계 **집단대출 사전동의서 제출**

**※진행 중 문의사항 발생 시 1588-1515 (연결번호 0번→8번)** 

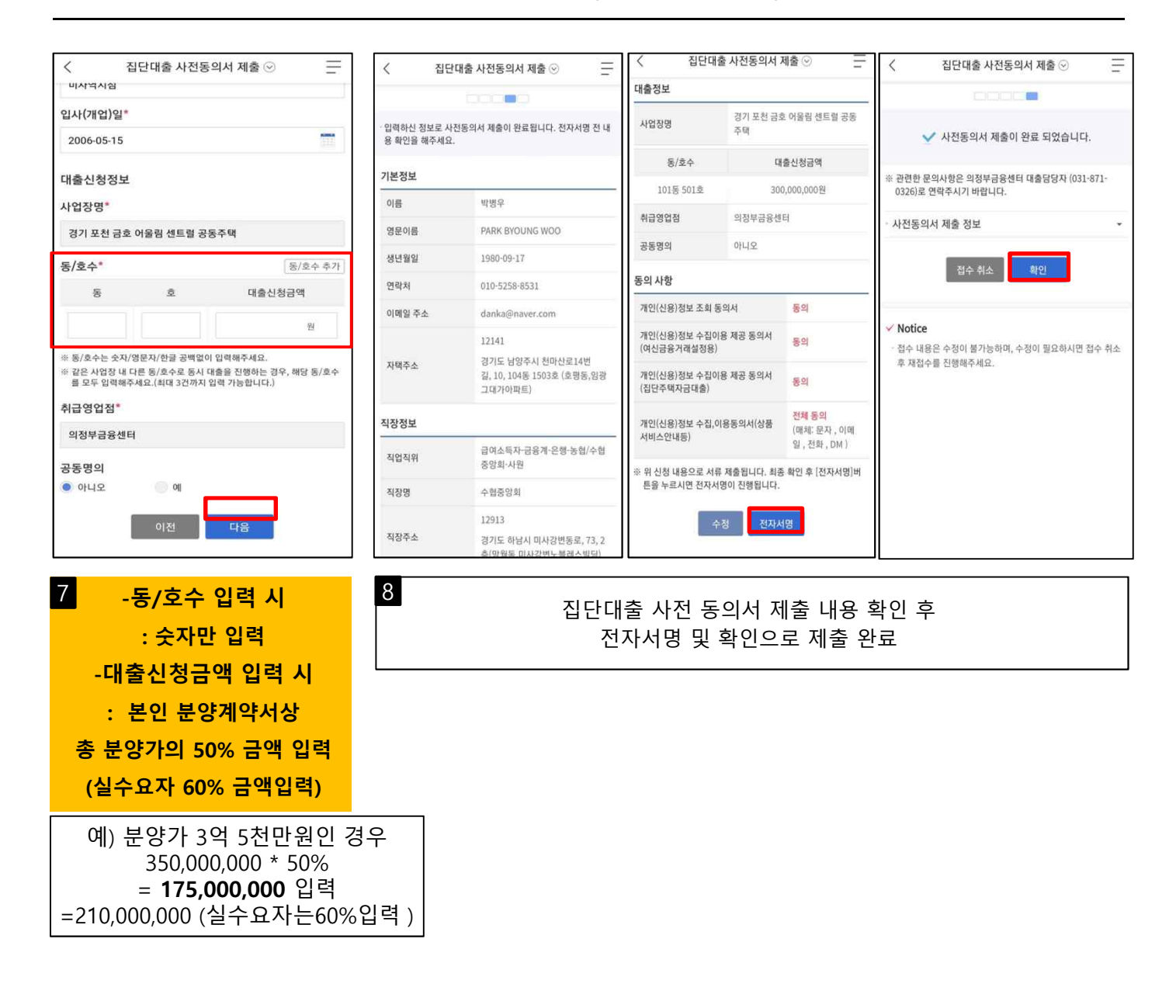

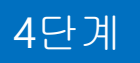

 $S$ <sub> $h$ II</sub>ELWE

### **중도금 비대면 약정** 4단계

 $\begin{array}{ccccc} \mathbb{R}^3 & \mathbb{R} & \mathbb{R} &$ 

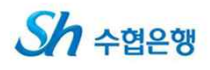

휴대폰 인증

 $\times^-$ 

**※진행 중 문의사항 발생 시 1588-1515 (연결번호 0번→8번)** 

### **▶비대면 약정 신청기간 : 2021.12.27(월)~2021.12.31(금) ※ 고객지원센터 이용시간은 평일 기준 9시에서 18시까지이며 마지막 접수일에 18시까지 접수 가능하오니 이점 유의 부탁드립니다**

 $X \Omega$ 

중도금대출 ⓒ

 $\equiv$   $\Box$ 

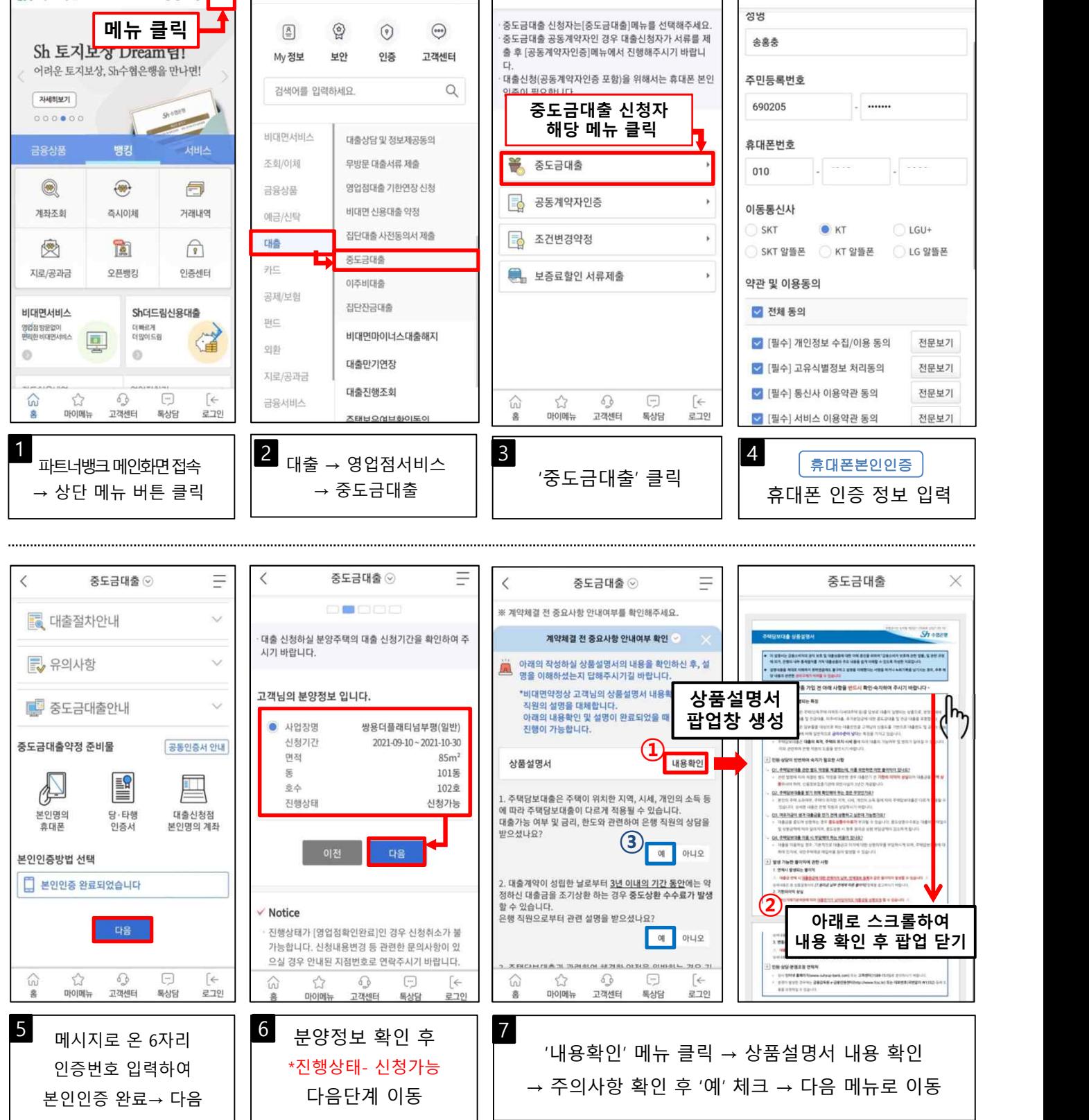

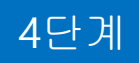

### 4단계 **중도금 비대면 약정**

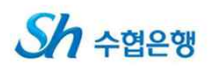

**※진행 중 문의사항 발생 시 1588-1515 (연결번호 0번→8번)** 

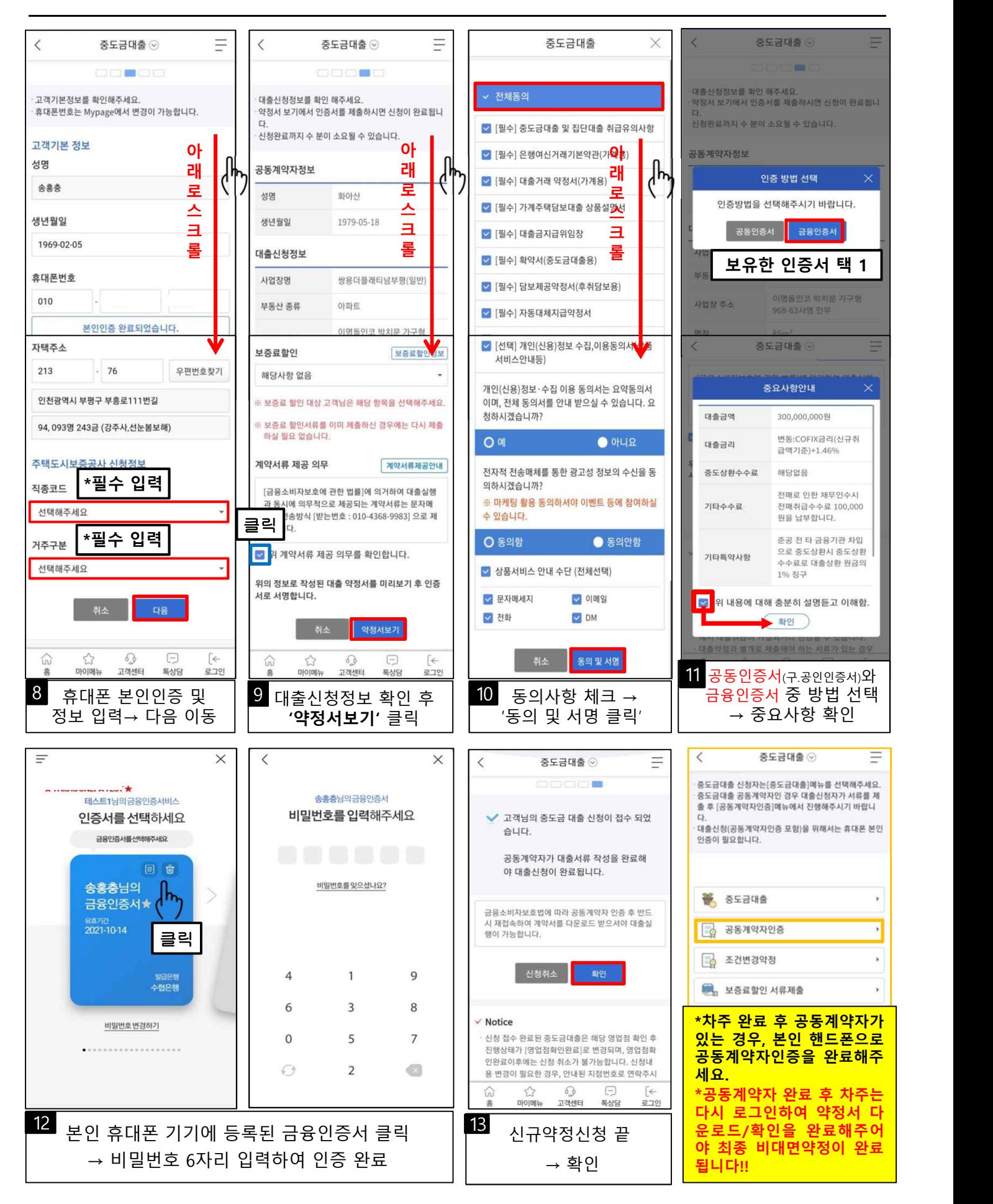

### 5단계 - 보증료 할인서류 제출

![](_page_8_Picture_2.jpeg)

**※진행 중 문의사항 발생 시 1588-1515 (연결번호 0번→8번)** 

#### **\*보증료할인 대상자만 해당되며, 중도금 비대면 약정시 보증료할인 선택한 고객만 가능한 메뉴입니다. \*대상별 제출서류는 중도금대출안내장 참조**

![](_page_8_Figure_5.jpeg)